# Schedule, Start and End a Teams Class (Automated or Custom)

#### Contents

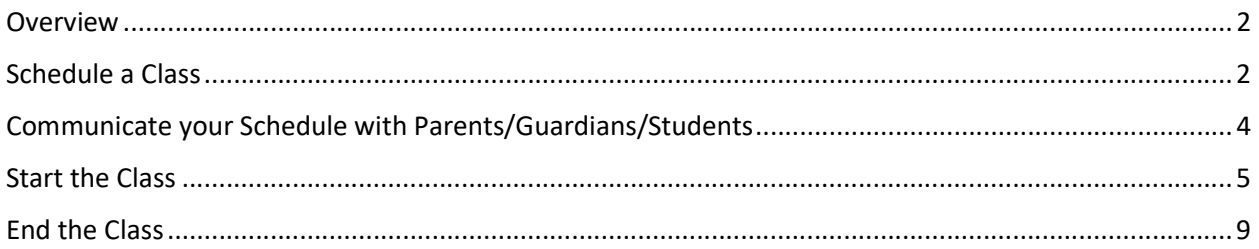

#### Overview

Microsoft Teams is the supported platform for online classes for the Sioux City Community School District. Teachers will have their own preference on how they configure their Teams which will impact the methods used for scheduling classes, inviting students and having students join meetings.

This document describes the process for scheduling, communicating, starting and ending a class (meeting) with an entire Team. This assumes you are using that automatically created Team or you have created a custom Team (see Teacher Teams Ref – Create a Custom Team). This is the method most commonly used by the elementary teachers of the Sioux City Community School District.

### Schedule a Class

To schedule a class meeting for an entire Team, the teacher will do so by inviting the General Channel to a meeting (class) through a calendar invitation. The process to do that is:

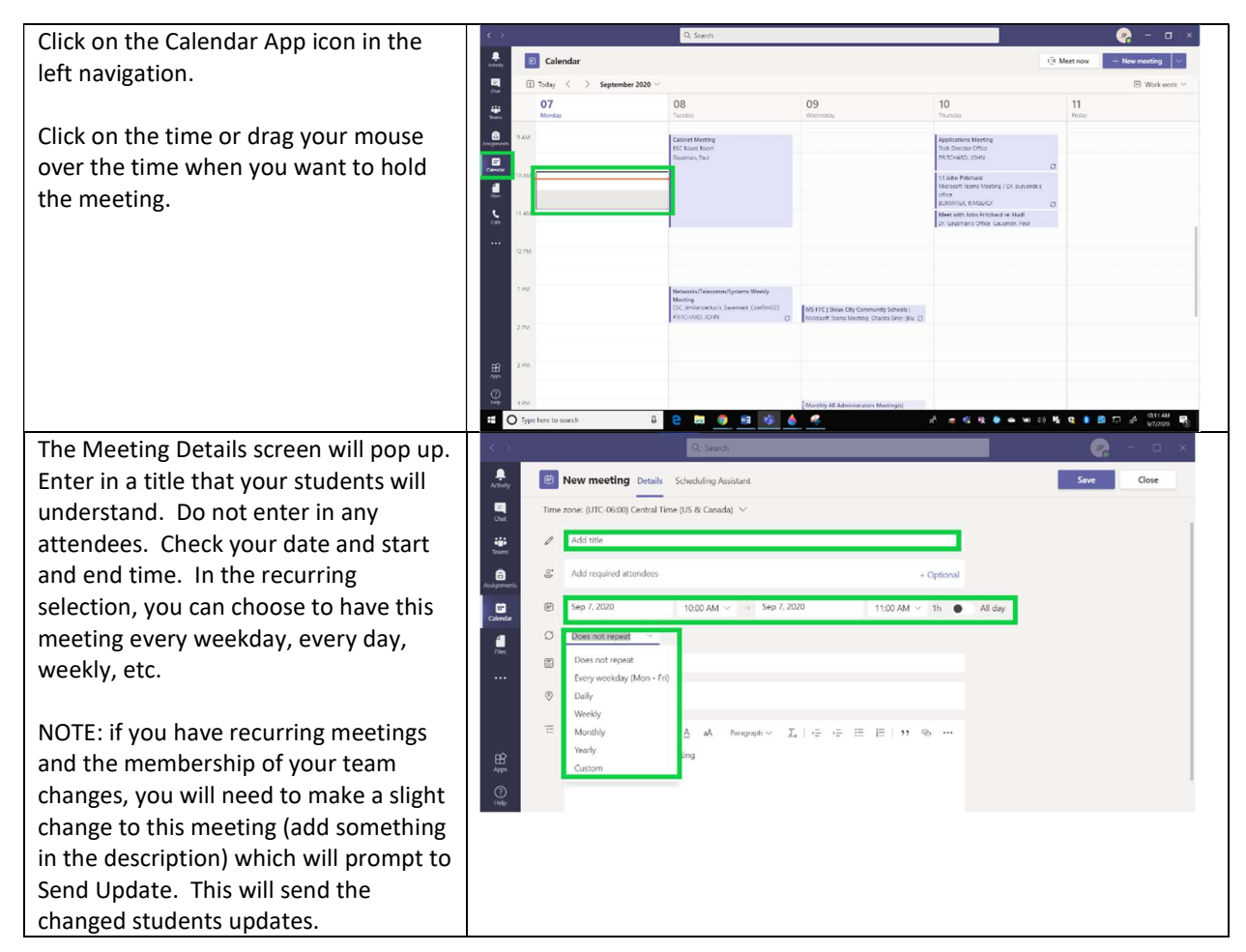

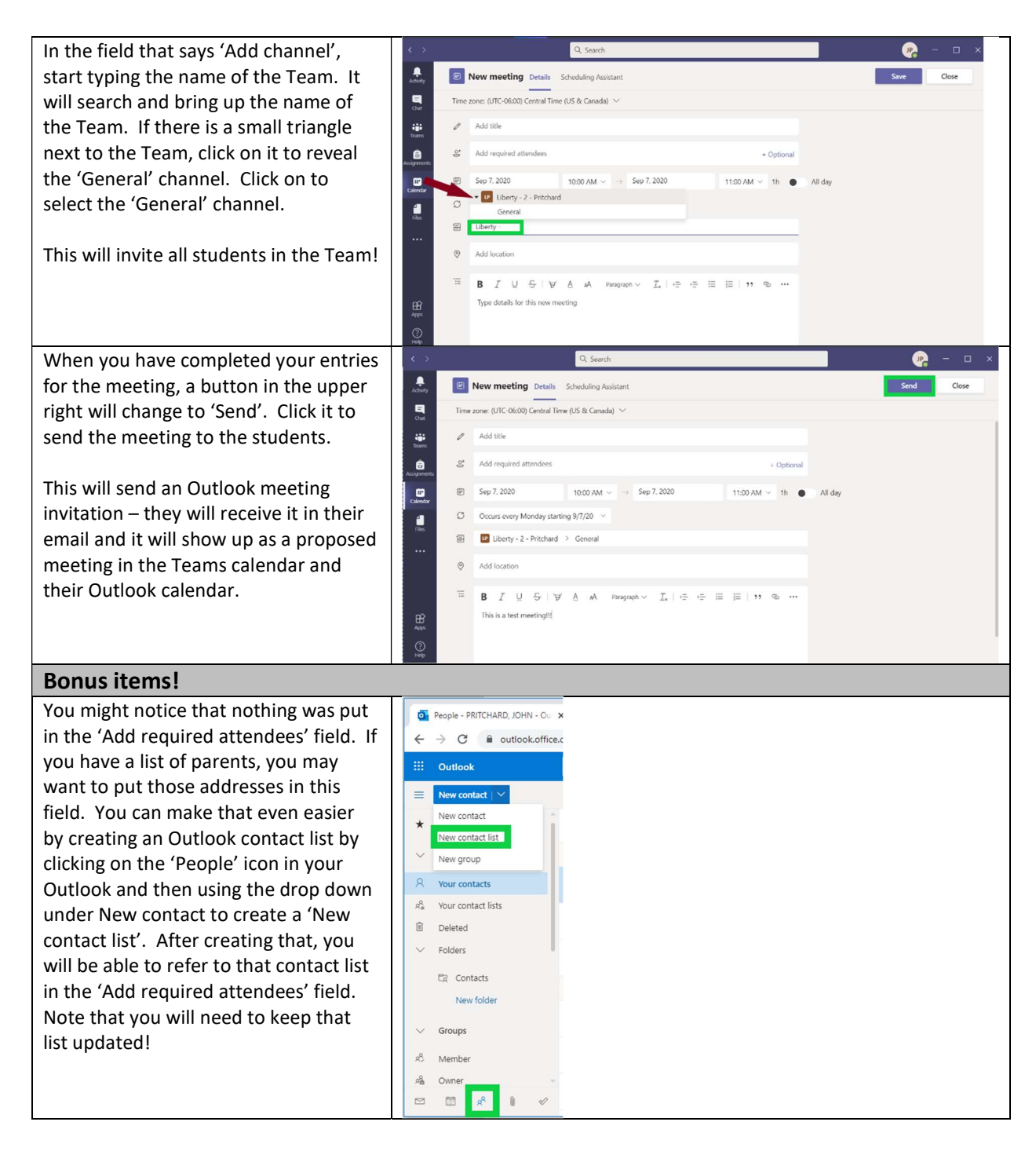

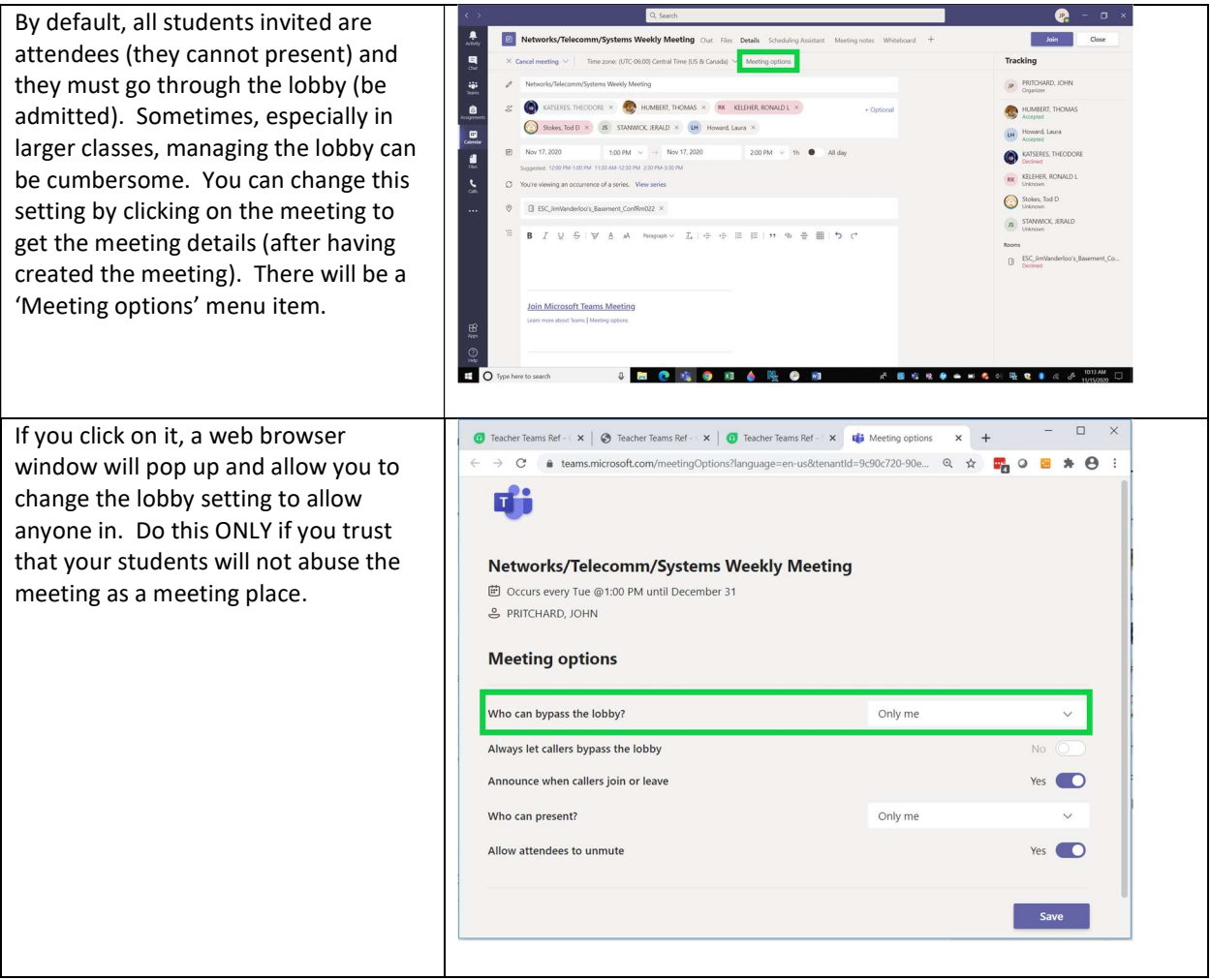

#### Communicate your Schedule with Parents/Guardians/Students

The advantage of this approach is that the scheduling of the class (using the meeting appointment within the Teams calendar) sends an email and places the meeting in the student's calendar! NOTE the IMPORTANT NOTE above… the teacher DOES have to update that meeting request every time a student is added or removed from the Team.

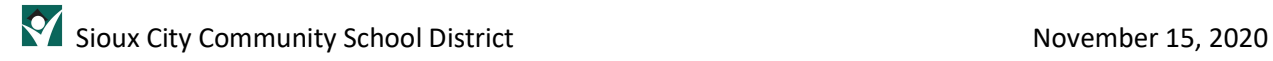

#### Start the Class

To start the class, follow the procedure below:

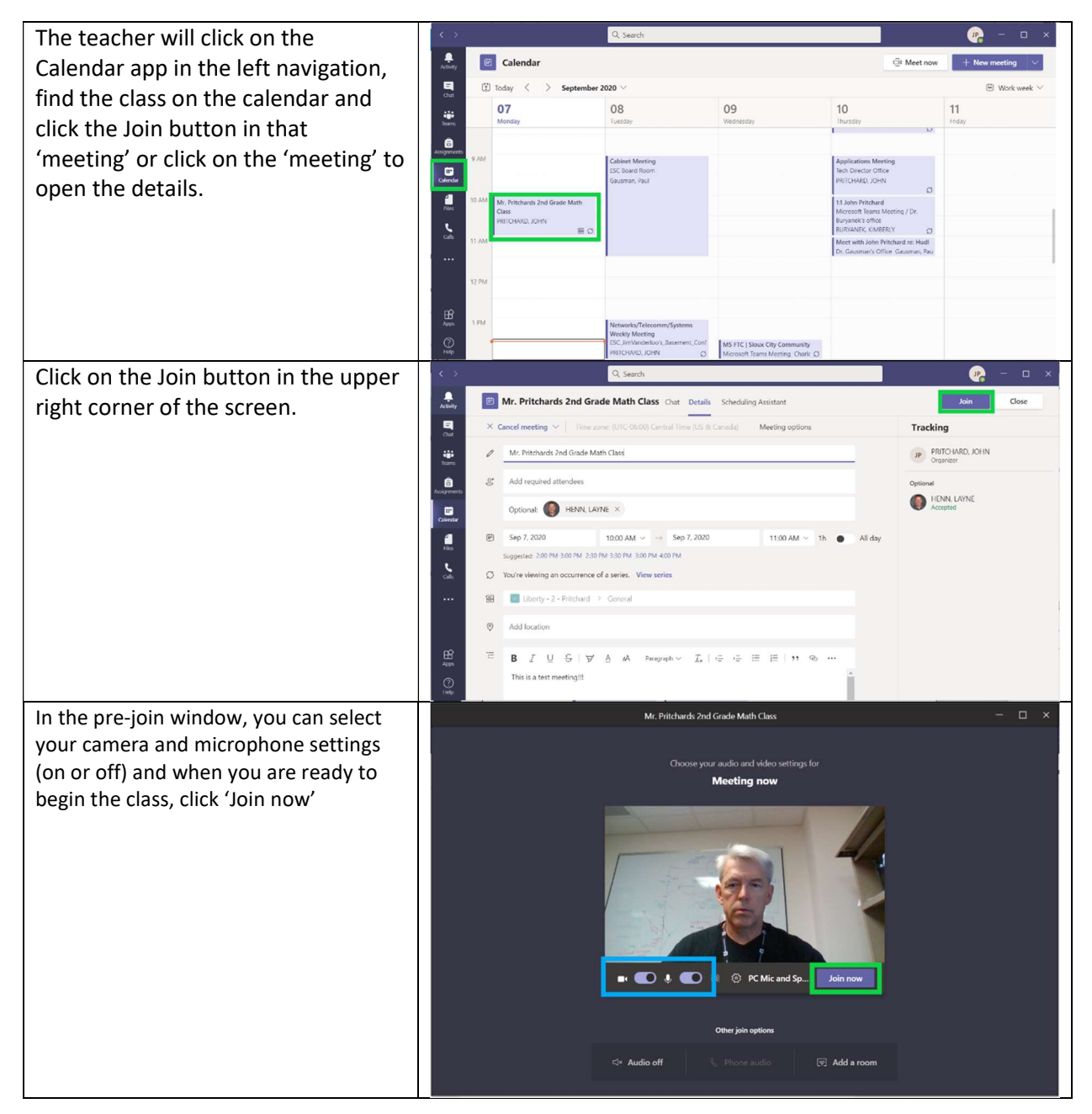

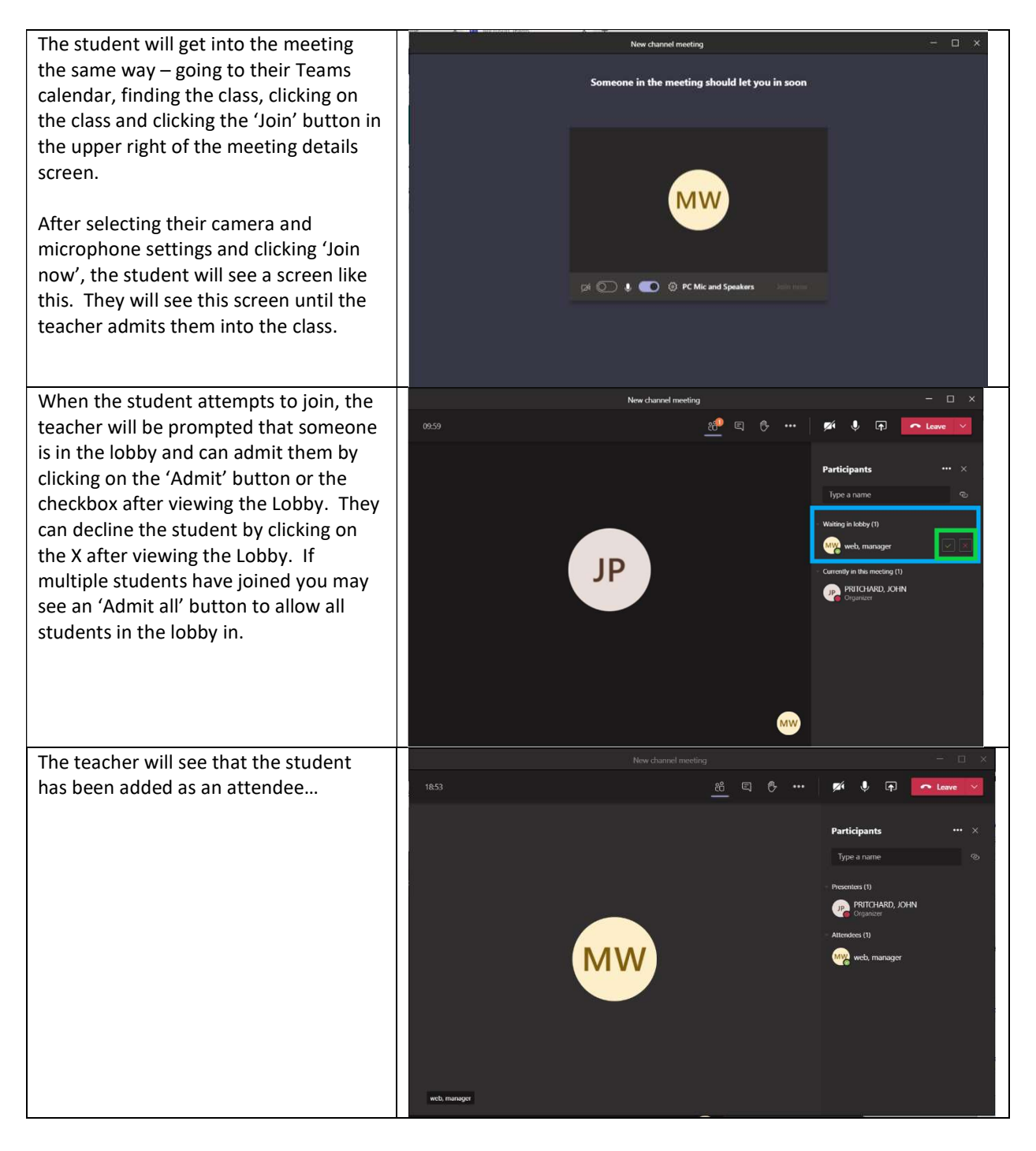

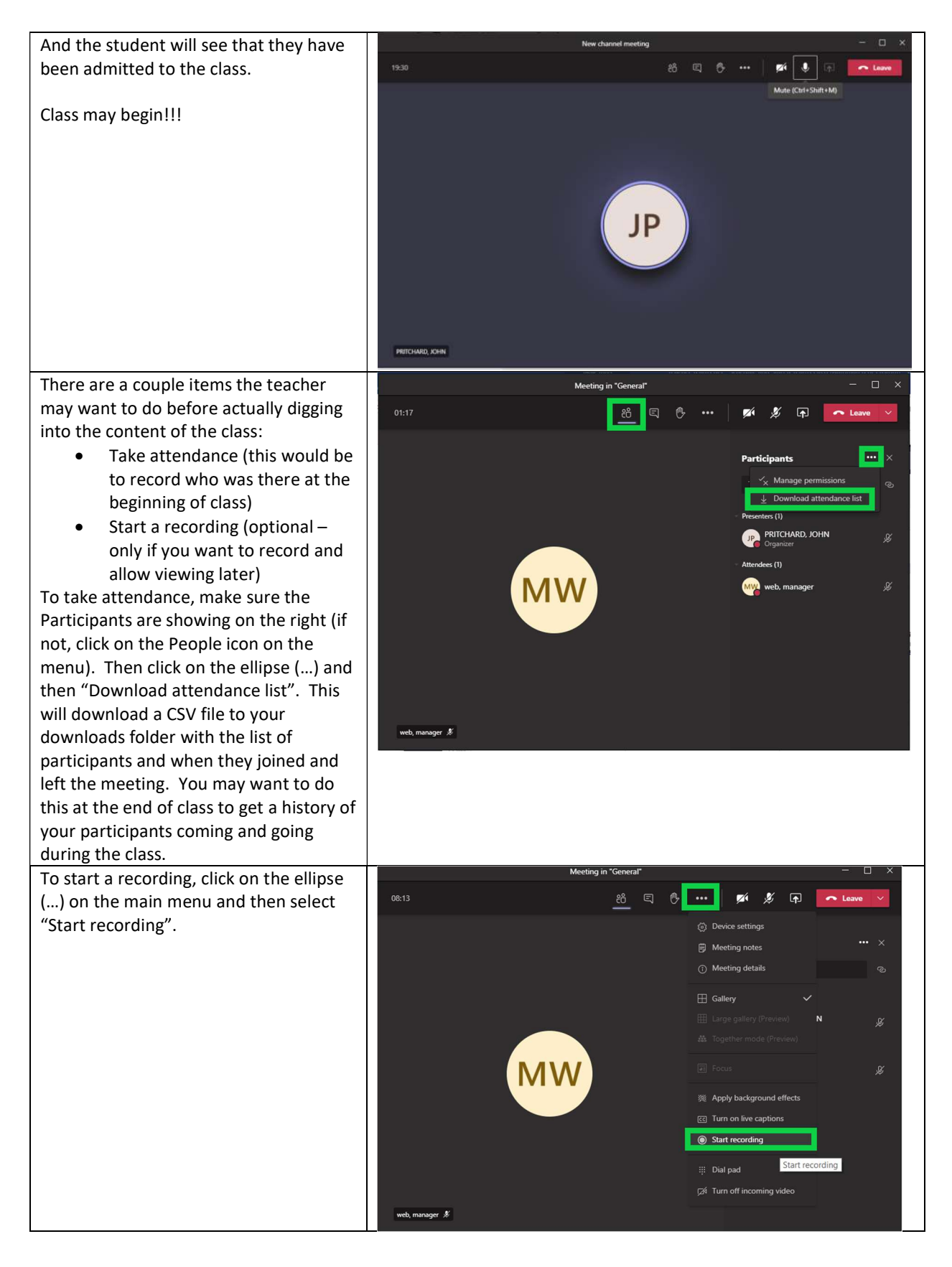

## Sioux City Community School District November 15, 2020

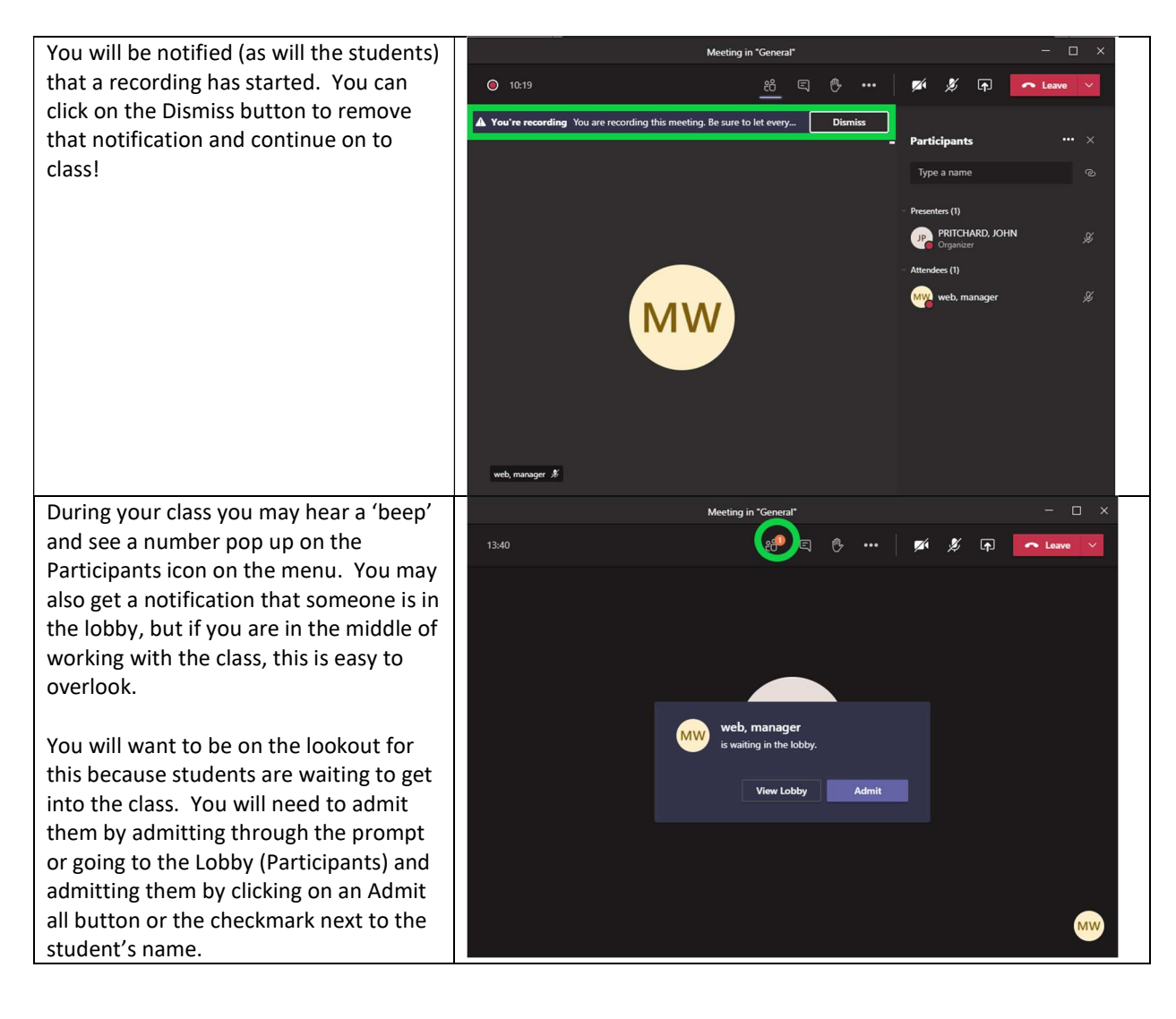

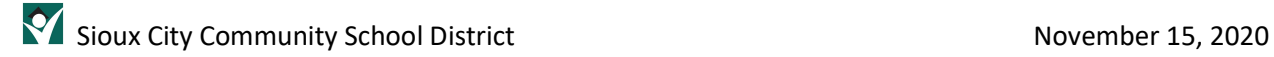

#### End the Class

To start the class, follow the procedure below:

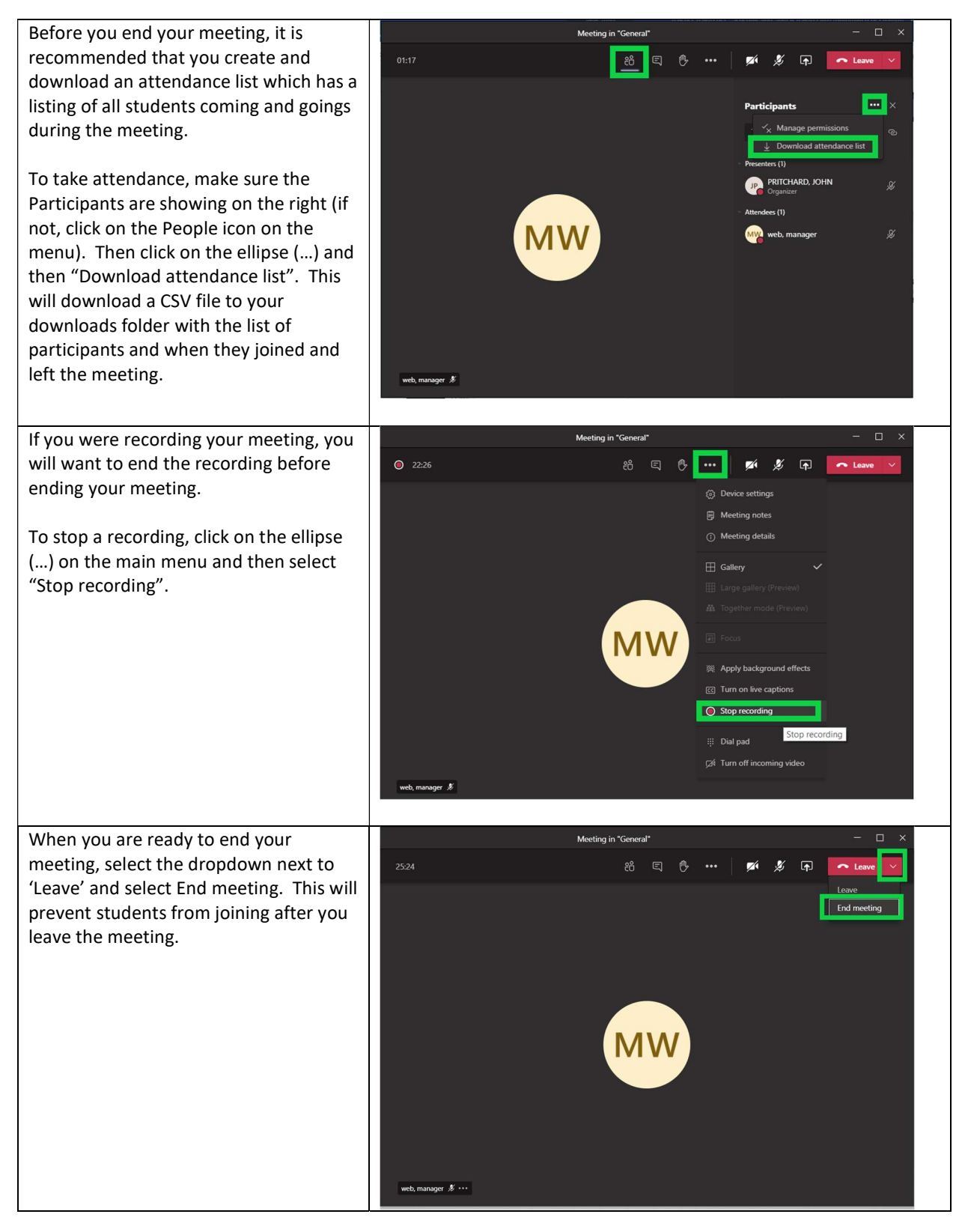

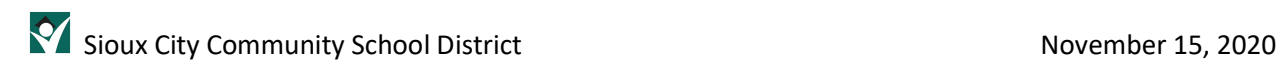